- 1. Скачать модуль с сайта сиcтемы Сбора отёчности в разделе «Респонденты» Адрес системы Web-сбора:<http://websbor.rosstat.gov.ru/webstat/>
- 2. Установить OFF-line модуль на своём рабочем месте.

При установке следует выбрать режим "ЕССО",

Указать территориальный орган Росстата (ТОГС 02343320(Владимирстат).

3. Запустить OFF-line модуль.

Настройки системы после установки выглядят вот так: Вызываются настройки «Сервис»-«Настройки» Общие настройки:

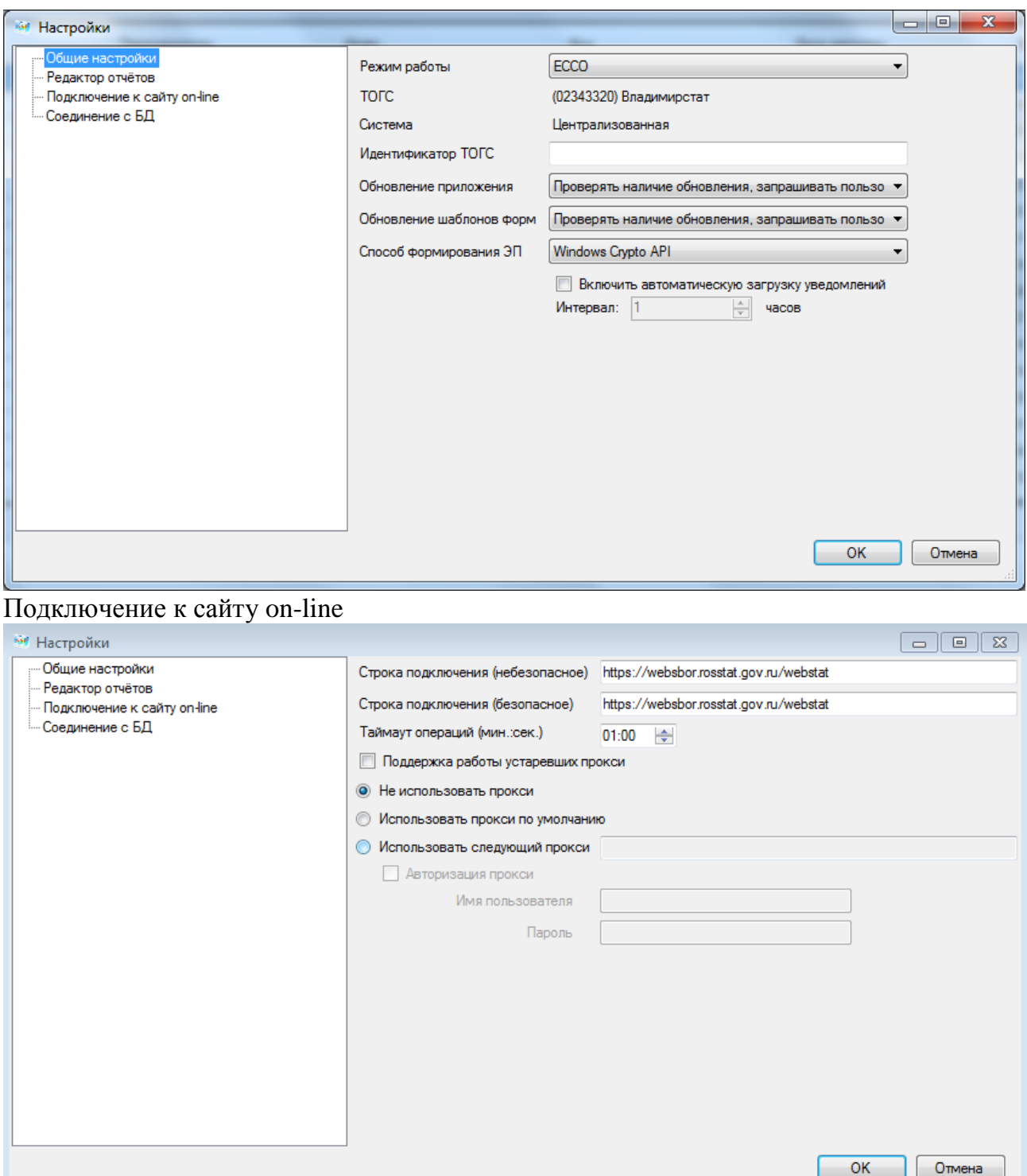

## 4. Обновить или скачать шаблоны пункт меню «Файл» - «Загрузить шаблон(ы) из ТОГС»

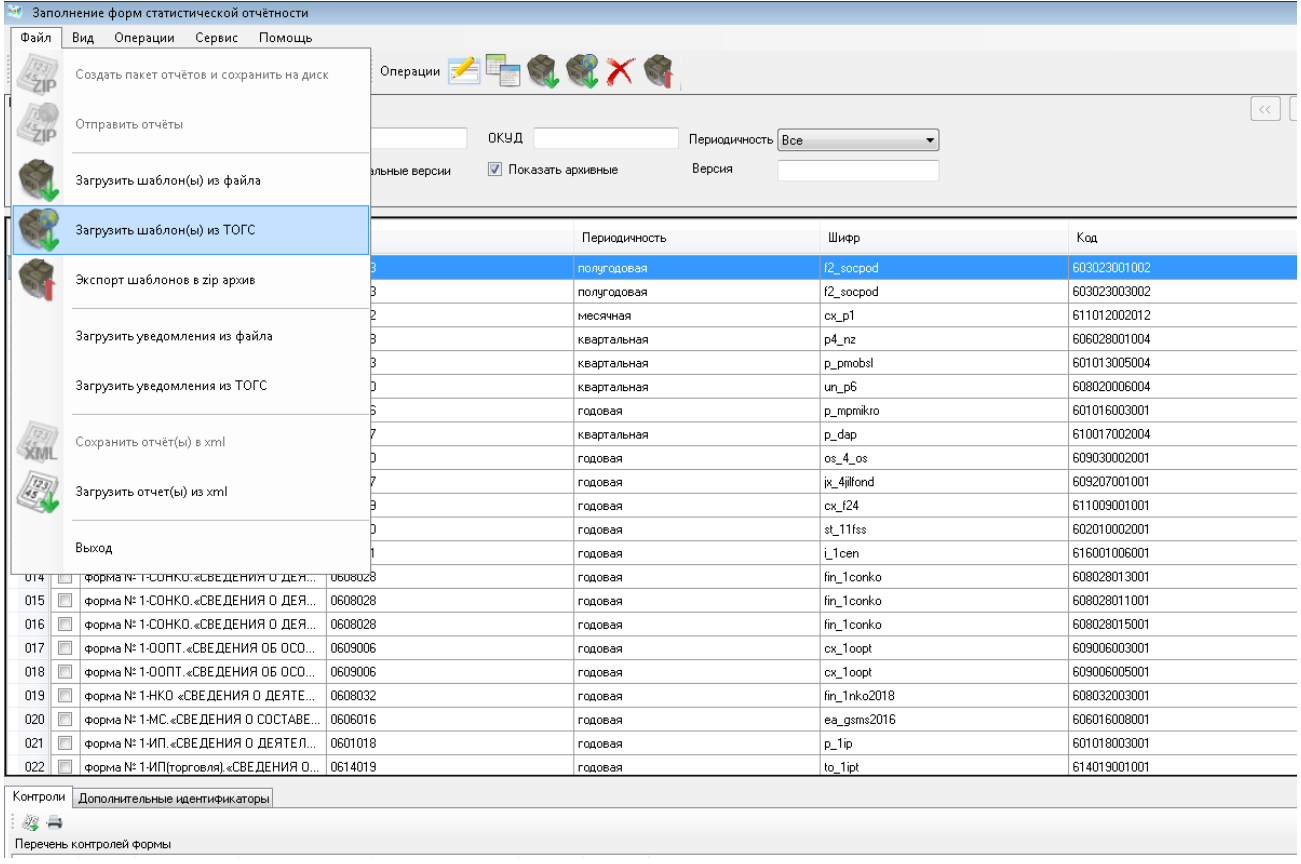

Откроется диалоговое окно с выбором для загрузки всех шаблонов или только обновления уже загруженных шаблонов в системе.

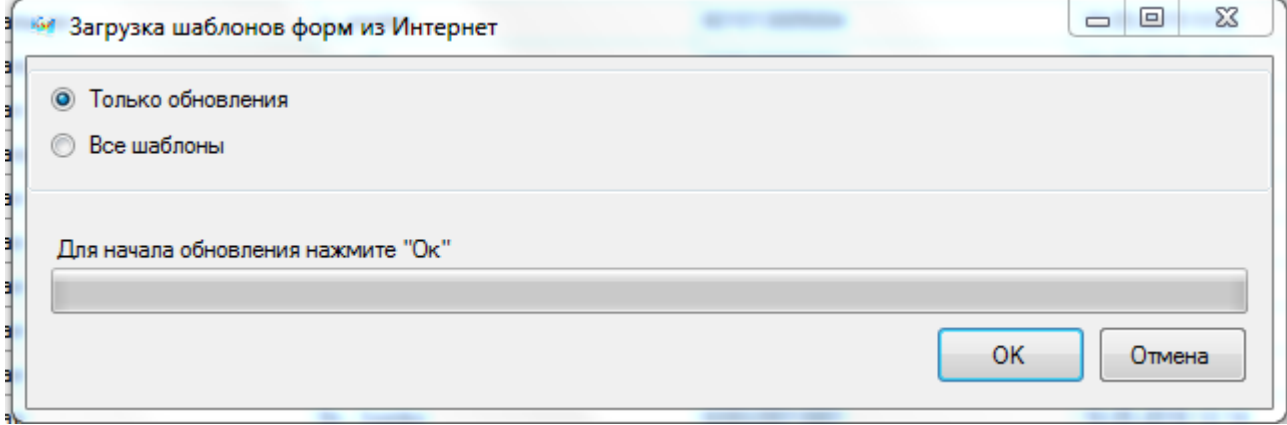

После выбора способа загрузки можно загрузить все шаблоны или обновления, либо отфильтровать по ОКУД только ту форму, по которой нужно загрузить или обновить шаблон.

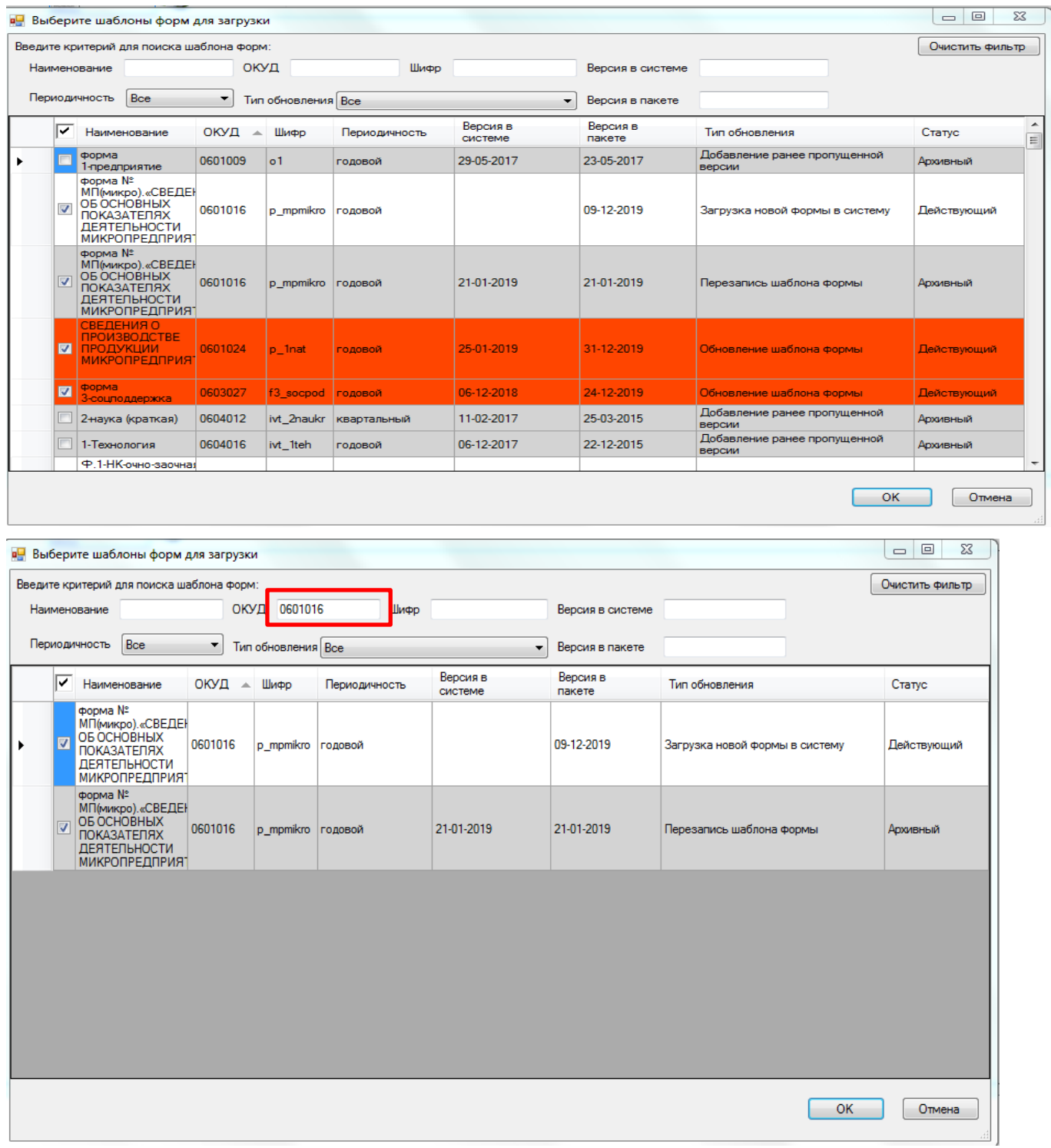

5. Также при каждом входе в программу будет выдаваться запрос об обновлении шаблонов.

С уважением, Мелешкина Оксана Петровна администратор системы Web-сбора (4922)77-30-42 доб. 1202, [33.MeleshkinaOP@rosstat.gov.ru](mailto:p33_MeleshkinaOP@gks.ru)